## Showing your Listed Searches

In the Advanced Search, the drop-down menu of saved searches is regrettably empty of the system-wide searches.

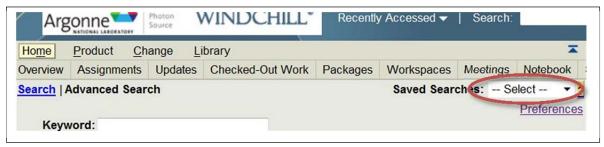

A few system searches have been saved and are available for use, but are not defaultingly placed within that dropdown.

## Procedure for changing that:

- 1) Click on the dropdown's arrow
- 2) Choose Customize...
  - a) Sends you to a page with a Saved Searches Table, might look like this...

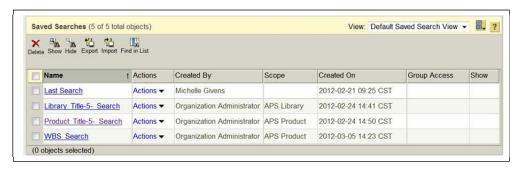

- b) Can be used this way, but why not add to list...
- 3) Choose Actions ✓ on the search you want to add to the list
- 4) Click on SHOW
- 5) Your table will now look like this...

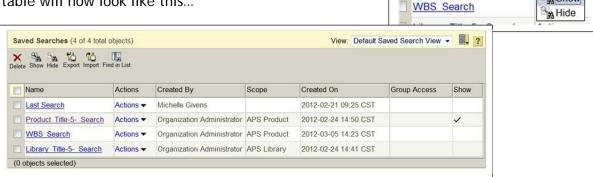

AUTOTIO A

Actions ▼

Last Ocaron

Product Title-5- Search

a) You can also do this en masse by choosing the ones you want, and clicking the SHOW icon out of the palette above the table

Show

i) Dunno if this is a bug, but this only works with *personal* searches

A table that looks like below, will result in a dropdown that looks like what follows it...

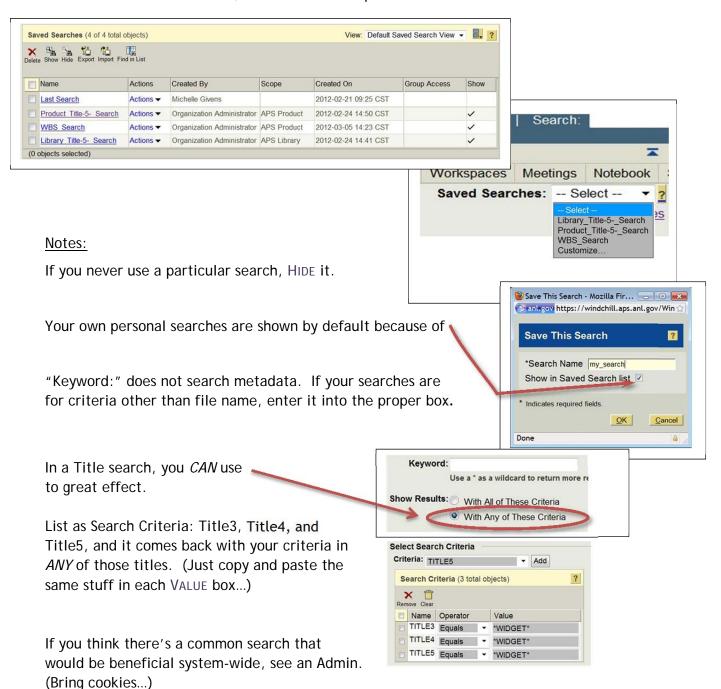